### **Registration Worksheet**

Use this worksheet in conjunction with the *Undergraduate Bulletin* at [http://bulletin.hamline.edu.](http://bulletin.hamline.edu/) Completion of this worksheet will prepare you for class registration and facilitate your online registration.

For up to date class schedules and enrollments, visi[t http://www.hamline.edu/classschedules,](http://www.hamline.edu/classschedules) and select the desired term from the drop-down menu next to Undergraduate Program. Click on any class to see the day/time, location, current enrollment, etc.

Most students take four, 4-credit courses for a total of at least 16 credits. Most find this a busy but accomplishable course load. Full-time student status is at least 3 classes, totaling 12 semester credits. If you receive the Minnesota State Grant, full-time status is at least 15 credits (see the Financial Aid Office if you are receiving a state grant and intend to take fewer than 15 credits). Be sure to list courses that are fewer than four credits in value, and/or lab sections for which you would like to register. These courses may include music lessons and ensembles, seminars, and physical education activities courses. You may pre-register for a sum total of 19 credits (a fifth, four-credit class, for a total of 20 credits, may be added on the first day of the term).

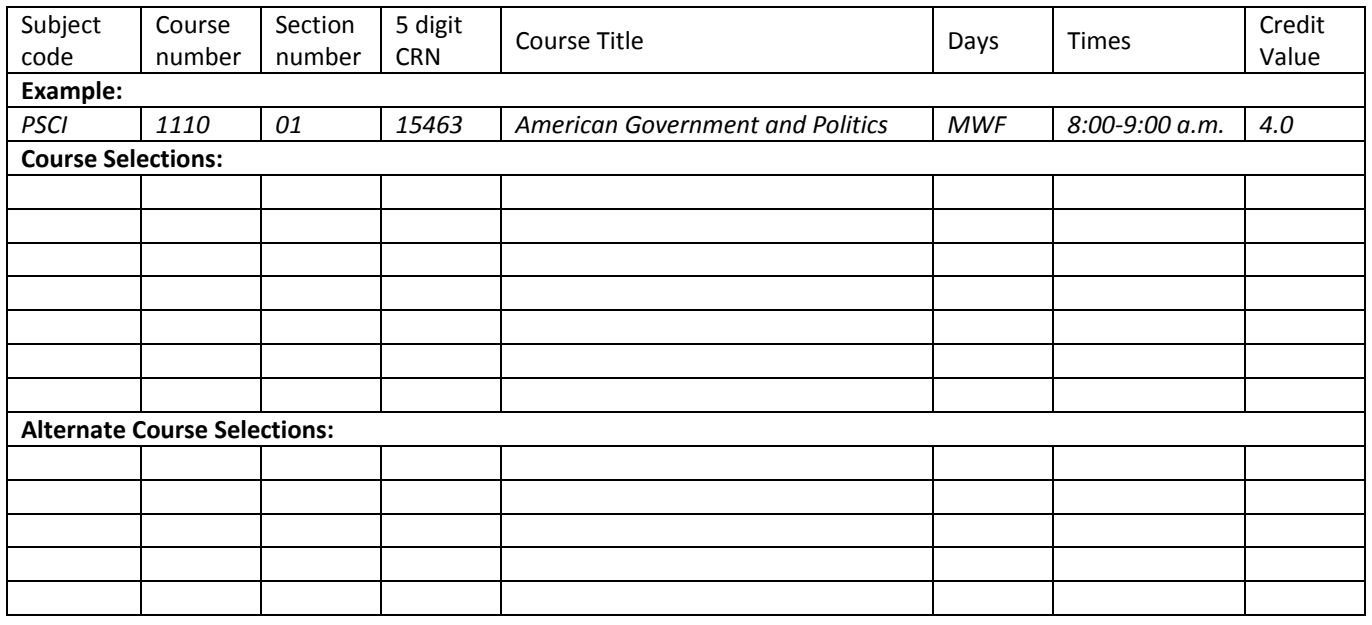

#### **Course Selections and Alternates**

Total Number of Desired Credits:

Registration Help:

Call (651-523-2912) or email [\(advising@hamline.edu\)](mailto:advising@hamline.edu) Academic Advising (Lower Level, Bush Library). Check out the FAQs [http://www.hamline.edu/offices/academic-services/registration-faqs.html.](http://www.hamline.edu/offices/academic-services/registration-faqs.html)

TIPS:

- Submit lecture and lab selection CRNs together.
- Athletes: Talk to your coach about practice times.
- Be sure NOT to register for classes you've already taken elsewhere.
- Make sure to click "Submit Registration" to process your course selection(s).
- When you are done, go to the Student Detail Schedule in Piperline and verify your final schedule. Print a copy for your records.

Academic Advising Phone: 651-523-2912 advising@hamline.edu

### **INSTRUCTIONS FOR PIPERLINE REGISTRATION**

## **Piperline**

You will need your Hamline ID and your Piperline PIN in order to register:

- 1. Your Piperline PIN was included in your admission letter.
- 2. If you misplace your Piperline PIN, you may reset it online at the Piperline login page.

### **Begin Registration**

- 1. Login to Piperline as usual [\(www.hamline.edu/piperline;](http://www.hamline.edu/piperline) Login to Secure Area)
- 2. Ope[n www.hamline.edu/classschedules](http://www.hamline.edu/classschedules) for the latest class information (Select appropriate term from Undergraduate drop down menu)
- 3. From the Student Services menu, select Registration, then Select the appropriate term
- 4. Within the Registration menu you will be able to register for your classes (Register/Add/Drop Classes), and verify/print your schedule (use the Student Detail Schedule)
- 5. For classes with separate lecture and lab CRNs: enter BOTH the lecture and the lab CRNs then click Submit

### **Registration Errors – scroll down to view errors**

Should you have any registration errors, they will be reflected below your registered list of classes with a STOP sign. To determine the specific error, scroll right to the Status field in the last column. A possible "Action" which allows you to resolve your error is reflected in the pull down column on the left. If you wish to drop a class, simply click "Drop" from the pull down menu. Below are some of the errors you may encounter and the actions required to resolve them:

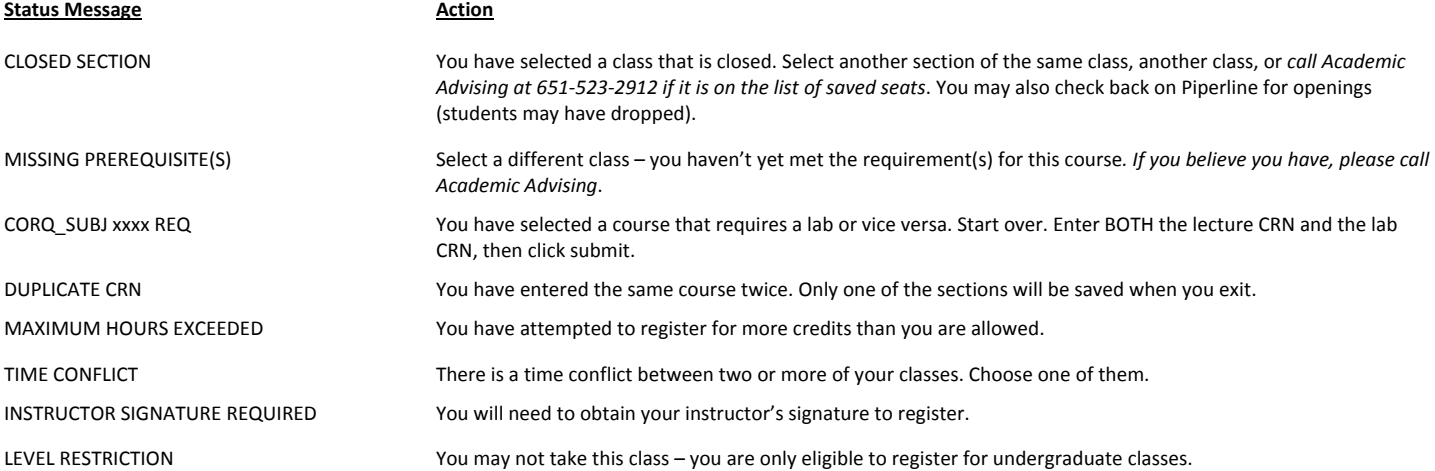

# **Successful Piperline Registration**

For courses for which you are successfully registered two identifiers appear:

- 1. Under the ACTION heading, "NONE" will appear indicating no action needs to be taken.
- 2. Under the STATUS heading, "Web Registered" and the date will appear.
- You must click "Submit Registration" to save your final schedule.
- After completing the registration process, go into the Student Detail Schedule and verify your final schedule. Print a copy for your records!

#### **Additional Notes:**

- Most natural science classes are only recommended for majors, pre-med students, or those especially interested in the field. All natural science departments, as well as Anthropology, offer courses designed for non-majors. If you register for a science class that is intended for majors, an advisor may contact you to ensure that it is an appropriate choice. Read course descriptions thoroughly; most classes that are intended for non-majors will say so in the description.
- Be sure to read the relevant Curriculum section for your major in the current Hamline *Undergraduate Bulletin* [\(http://bulletin.hamline.edu\)](http://bulletin.hamline.edu/); review course sequencing and select appropriate courses, depending on your potential major(s)